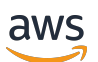

User Guide

# **AWS Local Zones**

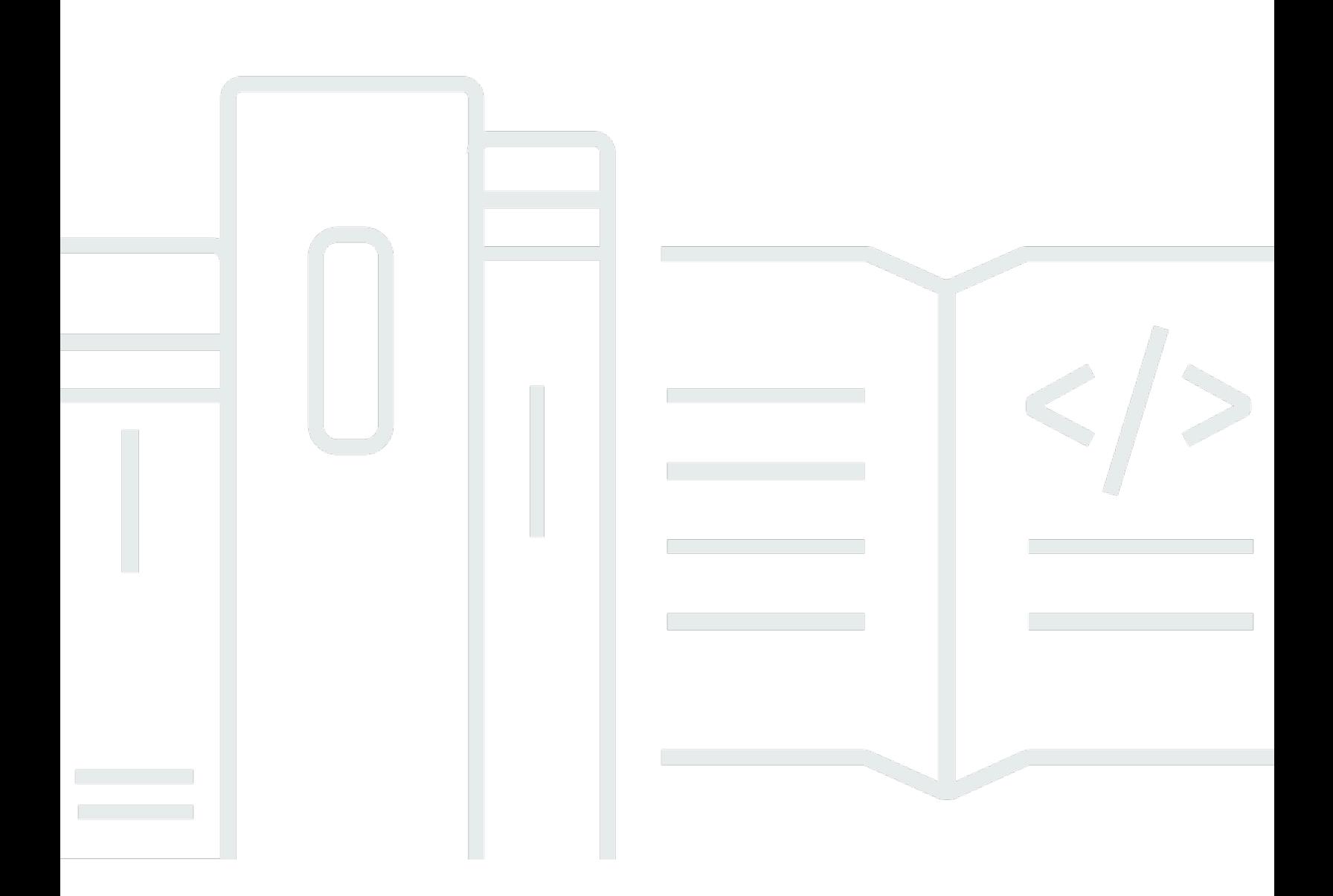

Copyright © 2024 Amazon Web Services, Inc. and/or its affiliates. All rights reserved.

### **AWS Local Zones: User Guide**

Copyright © 2024 Amazon Web Services, Inc. and/or its affiliates. All rights reserved.

Amazon's trademarks and trade dress may not be used in connection with any product or service that is not Amazon's, in any manner that is likely to cause confusion among customers, or in any manner that disparages or discredits Amazon. All other trademarks not owned by Amazon are the property of their respective owners, who may or may not be affiliated with, connected to, or sponsored by Amazon.

## **Table of Contents**

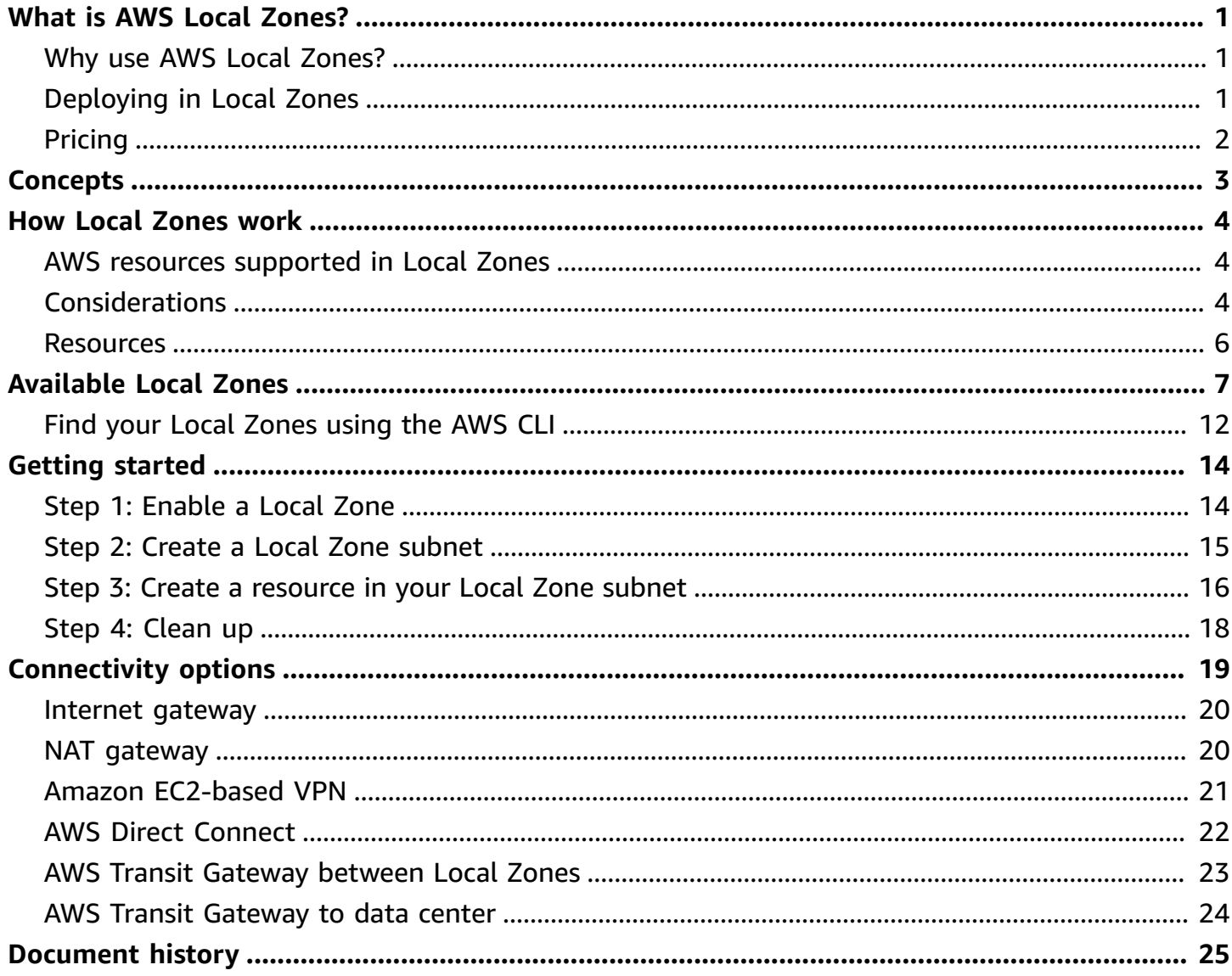

# <span id="page-3-0"></span>**What is AWS Local Zones?**

AWS Local Zones places compute, storage, database, and other select AWS resources close to large population and industry centers. You can use Local Zones to provide your users with low-latency access to your applications.

## <span id="page-3-1"></span>**Why use AWS Local Zones?**

Here are some reasons to use AWS Local Zones.

- **Run low-latency applications at the edge** Build and deploy applications close to end users to enable real-time gaming, live streaming, augmented and virtual reality (AR/VR), virtual workstations, and more.
- **Simplify hybrid cloud migrations** Migrate your applications to a nearby AWS Local Zone, while still meeting the low-latency requirements of hybrid deployment.
- **Meet stringent data residency requirements** Comply with state and local data residency requirements in sectors such as healthcare, financial services, iGaming, and government.

# <span id="page-3-2"></span>**Deploying in Local Zones**

You can manage your AWS resources in a Local Zone using the following options:

- **AWS Management Console** Provides a web interface that you can use to manage your Local Zones and create resources in your Local Zones.
- **AWS Command Line Interface (AWS CLI)** Provides commands for a broad set of AWS services, including Amazon VPC, and is supported on Windows, macOS, and Linux. The services that you use in Local Zones continue to use their own namespaces. For example, Amazon EC2 uses the "ec2" namespace, and Amazon EBS uses the "ebs" namespace. For more information, see [AWS](https://aws.amazon.com/cli/) [Command](https://aws.amazon.com/cli/) Line Interface.
- **AWS SDKs** Provides language-specific APIs and takes care of many of the connection details, such as calculating signatures, handling request retries, and handling errors. For more information, see AWS [SDKs.](https://aws.amazon.com/tools/#SDKs)

# <span id="page-4-0"></span>**Pricing**

There's no additional charge for enabling Local Zones. You pay only for the resources that you deploy in your Local Zones. AWS resources in Local Zones have different prices than they do in parent AWS Regions. For more information, see AWS Local Zones [pricing](https://aws.amazon.com/about-aws/global-infrastructure/localzones/pricing/).

# <span id="page-5-0"></span>**AWS Local Zones concepts**

These are the essential concepts in AWS Local Zones:

- **Local Zone** An extension of an AWS Region in geographic proximity to your users, where the Local Zone infrastructure is deployed.
- **VPC** A virtual private cloud (VPC) is a virtual network that closely resembles a traditional network that you'd operate in your own data center. You create subnets in your VPCs and deploy AWS resources, such as Amazon EC2 instances, in your subnets. A VPC can span Availability Zones, Local Zones, and Wavelength Zones.
- **Local Zone subnet** A subnet that you create in a Local Zone. You can deploy supported AWS resources in your Local Zone subnets.
- **Network Border Group** A unique group from which AWS advertises public IP addresses. It consists of Availability Zones, Local Zones, or Wavelength Zones. A pool of public IP addresses can be explicitly allocated for use in a network border group. Once provisioned, IP addresses cannot move between network border groups. For example, the us-west-2-lax-1 network border group consists of two Local Zones in Los Angeles, and the us-east-1-bos-1 network border group consists of a single Local Zone in Boston. You can move an IP address between the two Los Angeles Local Zones, but you cannot move an IP address from a Los Angeles Local Zone to the Boston Local Zone.

When creating a subnet, you will find the network border group for the Local Zones in the **Availability Zone** drop-down list.

- **Parent Region** The Region that handles some of the Local Zone and Wavelength Zone control plane operations, such as API calls.
- **Parent Zone ID** The ID of the zone that handles some of the Local Zone and Wavelength Zone control plane operations, such as API calls

For more information, see:

- AWS [Site-to-Site](https://docs.aws.amazon.com/vpn/latest/s2svpn/VPC_VPN.html#concepts) VPN concepts in the *AWS Site-to-Site VPN User Guide*.
- Route table [concepts](https://docs.aws.amazon.com/vpc/latest/userguide/VPC_Route_Tables.html#RouteTables) in the *Amazon VPC User Guide*.

# <span id="page-6-0"></span>**How Local Zones work**

A Local Zone is an extension of an AWS Region in geographic proximity to your users. Local Zones have their own connections to the internet and support AWS Direct Connect, so that resources created in a Local Zone can serve applications that require low latency.

To use a Local Zone, you must first enable it. Next, you create a subnet in the Local Zone. Finally, you launch resources in the Local Zone subnet. For more detailed instructions, see *[Getting](#page-16-0) started*.

The following diagram illustrates an account with a VPC in the AWS Region us-west-2 that is extended to the Local Zone us-west-2-lax-1. Each zone in the VPC has one subnet, and each subnet has one EC2 instance.

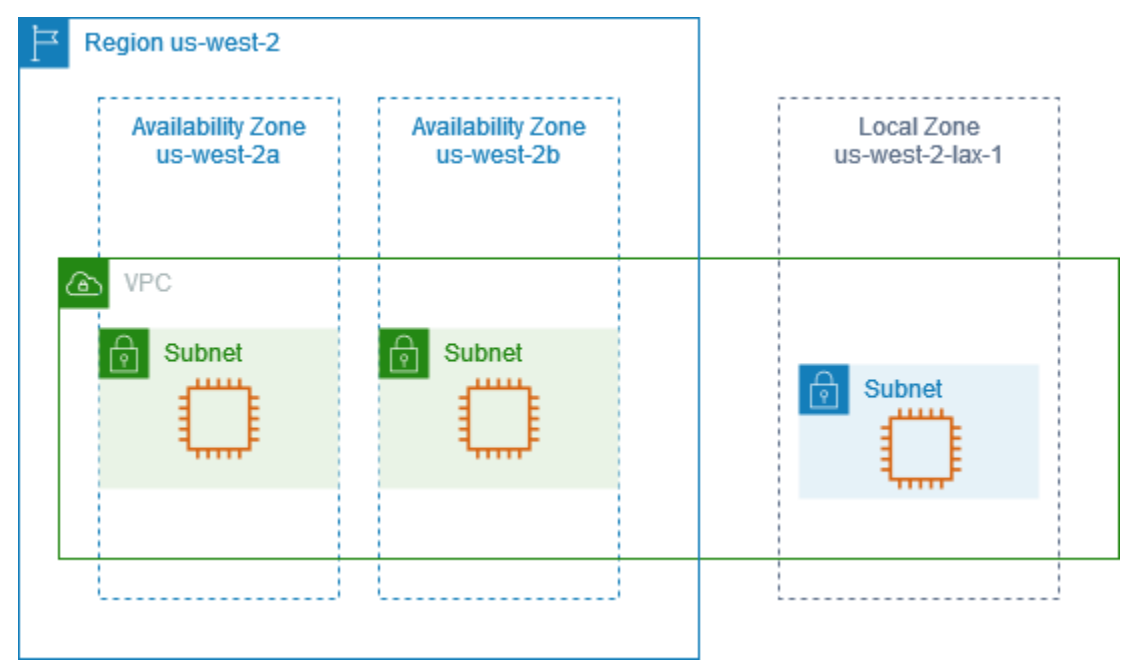

## <span id="page-6-1"></span>**AWS resources supported in Local Zones**

Creating a resource in a Local Zone subnet puts it close to your users. For a list of services with resources that are supported in Local Zones, see AWS Local Zones [features.](https://aws.amazon.com/about-aws/global-infrastructure/localzones/features/)

# <span id="page-6-2"></span>**Considerations**

- Local Zone subnets follow the same routing rules as Availability Zone subnets, including the use of route tables, security groups, and network ACLs.
- Outbound internet traffic leaves a Local Zone from the Local Zone.
- Network traffic will hairpin to the AWS Region when connecting from an on-premises location into a Local Zone using a Transit Gateway.
- You cannot select a subnet from a Local Zone while creating a Cloud WAN or transit gateway VPC attachment. Doing so will result in an error.
- Traffic within the US that is destined for a subnet in a Local Zone using AWS Direct Connect does not travel through the parent Region of the Local Zone. Instead, traffic takes the shortest path to the Local Zone. This decreases latency and helps make your applications more responsive.

If you require a more resilient connection, implement more than one AWS Direct Connect between your on-premises locations and the Local Zone. For more information on building resilience with AWS Direct Connect, see AWS Direct Connect Resiliency [Recommendations](https://aws.amazon.com/directconnect/resiliency-recommendation/).

- The following Local Zones support IPv6: us-east-1-atl-2a, us-east-1-chi-2a, useast-1-dfw-2a, us-east-1-iah-2a, us-east-1-mia-2a, us-west-2-lax-1a, uswest-2-lax-1b, and us-west-2-phx-2a.
- The following Local Zones support edge association with virtual private gateway (VGW): useast-1-atl-2a, us-east-1-chi-2a, us-east-1-dfw-2a, us-east-1-iah-2a, useast-1-mia-2a, us-west-2-lax-1a, us-west-2-lax-1b, and us-west-2-phx-2a.

To understand edge association and other route-table concepts, see Route table [concepts](https://docs.aws.amazon.com/vpc/latest/userguide/VPC_Route_Tables.html#RouteTables) in the *Amazon VPC User Guide*.

To understand virtual private gateway and other AWS Site-to-Site VPN concepts, see [Concepts](https://docs.aws.amazon.com/vpn/latest/s2svpn/VPC_VPN.html#concepts) in the *AWS Site-to-Site VPN User Guide*.

- You cannot create VPC endpoints inside Local Zone subnets.
- The AWS Site-to-Site VPN is not available in Local Zones. Use a software-based VPN to establish a site-to-site VPN connection into a Local Zone.
- Generally, the Maximum Transmission Unit (MTU) is as follows:
	- 9001 bytes between Amazon EC2 instances in the same Local Zone.
	- 1500 bytes between an internet gateway and a Local Zone.
	- 1468 bytes between AWS Direct Connect and a Local Zone.
	- 1300 bytes between an Amazon EC2 instance in a Local Zone and an Amazon EC2 instance in the Region for most Local Zones except:
		- 9001 bytes for us-west-2-lax-1a and us-west-2-lax-1b
		- 8801 bytes for us-east-1-atl-2a, us-east-1-chi-2a, us-east-1-dfw-2a, useast-1-iah-2a, us-east-1-mia-2a, and us-west-2-phx-2a

### <span id="page-8-0"></span>**Resources**

Learn how to get started with AWS Local Zones with the following resources:

- [Getting](https://docs.aws.amazon.com/local-zones/latest/ug/getting-started.html) started
- Get Started Deploying Low Latency [Applications](https://aws.amazon.com/getting-started/hands-on/deploying-low-latency-applications-with-aws-local-zones/) with AWS Local Zones

# <span id="page-9-0"></span>**Available Local Zones**

The code for a Local Zone is the code of its parent region followed by an identifier for its location. For example, us-west-2-lax-1a is in Los Angeles where us-west-2 is the parent region code and lax-1a is the location identifier.

For more information on Local Zone terms, see [Concepts](#page-5-0)

The following Local Zones are available:

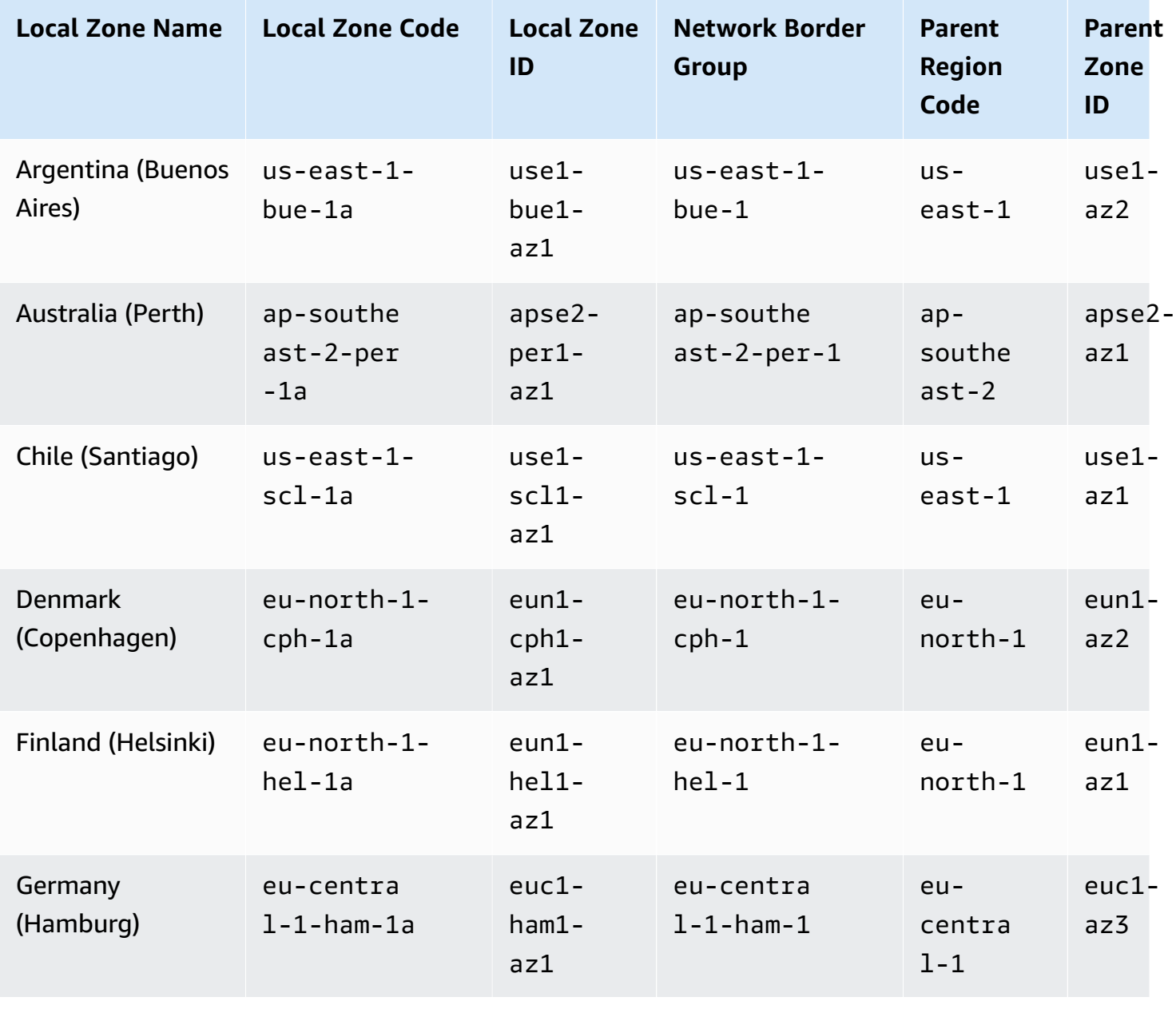

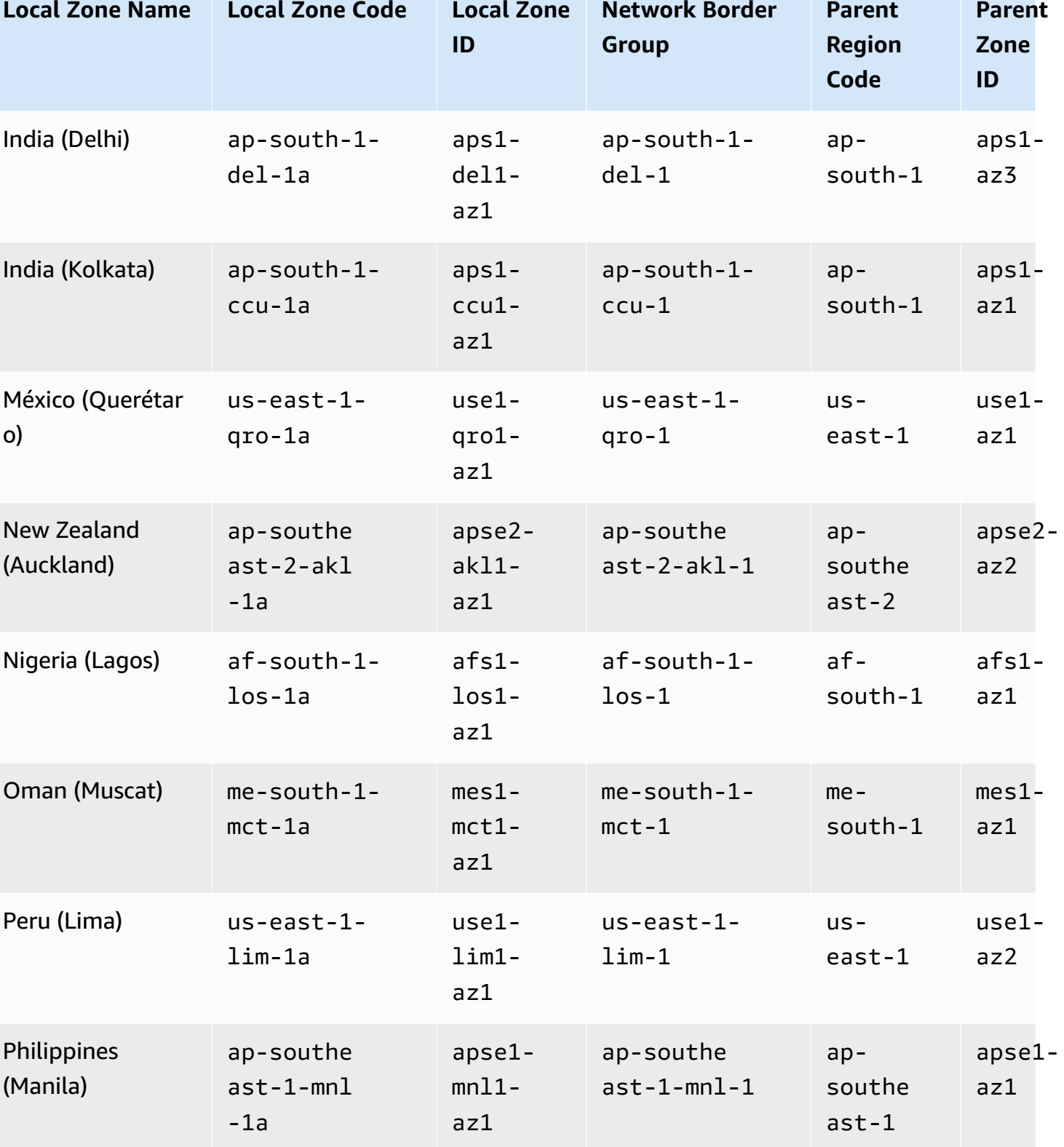

AWS Local Zones User Guide

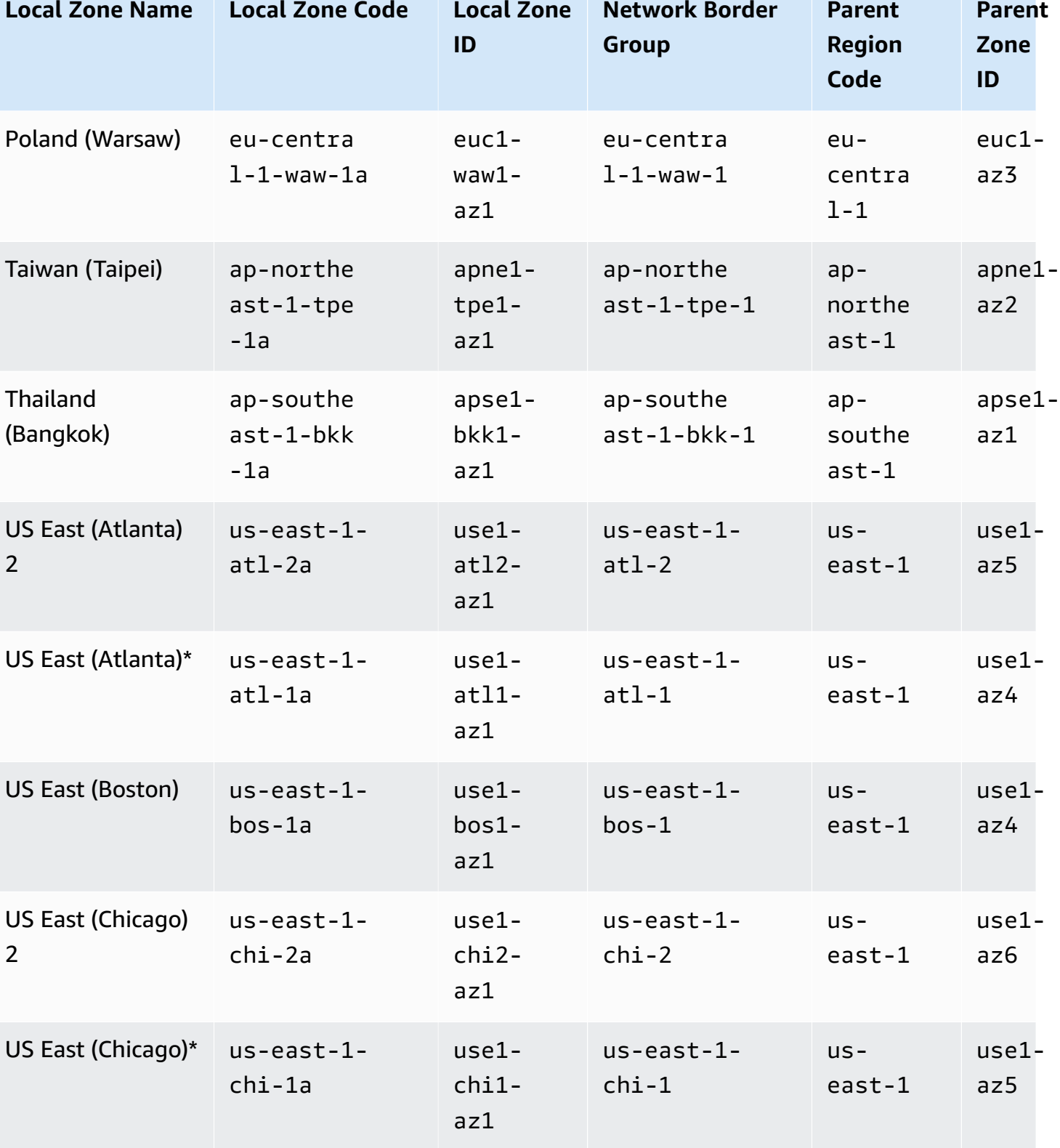

AWS Local Zones User Guide

**Local Zone Name Local Zone Code Local Zone ID Network Border Group Parent Region Code Parent Zone ID** US East (Dallas) 2 us-east-1 dfw-2a use1 dfw2 az1 us-east-1 dfw-2 useast-1 use1 az4 US East (Dallas)\* us-east-1 dfw-1a use1 dfw1 az1 us-east-1 dfw-1 useast-1 use1 az1 US East (Houston) 2 us-east-1 iah-2a use1 iah2 az1 us-east-1 iah-2 useast-1 use1 az2 US East (Houston) \* us-east-1 iah-1a use1 iah1 az1 us-east-1 iah-1 useast-1 use1 az6 US East (Kansas City 2) us-east-1 mci-1a use1 mci2 az1 us-east-1 mci-1 useast-1 use1 az2 US East (Miami) 2 us-east-1mia-2a use1 mia2 az1 us-east-1 mia-2 useast-1 use1 az6 US East (Miami)\* us-east-1 mia-1a use1 mia1 az1 us-east-1 mia-1 useast-1 use1 az2 US East (Minneapolis) us-east-1 msp-1a use1 msp1 az1 us-east-1 msp-1 useast-1 use1 az5

**ID Group Region Code Zone ID** US East (New York City) us-east-1 nyc-1a use1 nyc1 az1 us-east-1 nyc-1 useast-1 use1 az5 US East (Philadel phia) us-east-1 phl-1a use1 phl1 az1 us-east-1 phl-1 useast-1 use1 az1 US West (Denver) us-west-2 den-1a usw2 den1 az1 us-west-2 den-1 uswest-2 usw2 az4 US West (Honolulu) us-west-2 hnl-1a usw2 hnl1 az1 us-west-2 hnl-1 uswest-2 usw2 az3 US West (Las Vegas) us-west-2 las-1a  $115w^2$ las1 az1 us-west-2 las-1 uswest-2 usw2 az3 US West (Los Angeles) us-west-2 lax-1a usw2  $lax1$  $az1$ us-west-2 lax-1 uswest-2 usw2 az2 US West (Los Angeles) us-west-2 lax-1b  $115w^2$ lax1 az1 us-west-2  $lax-1$ uswest-2 usw2 az4 US West (Phoenix) 2 us-west-2 phx-2a usw2 phx2 az1 us-west-2 phx-2 uswest-2 usw2 az2

**Network Border**

**Local Zone Name Local Zone Code Local Zone** 

**Parent**

**Parent**

AWS Local Zones User Guide

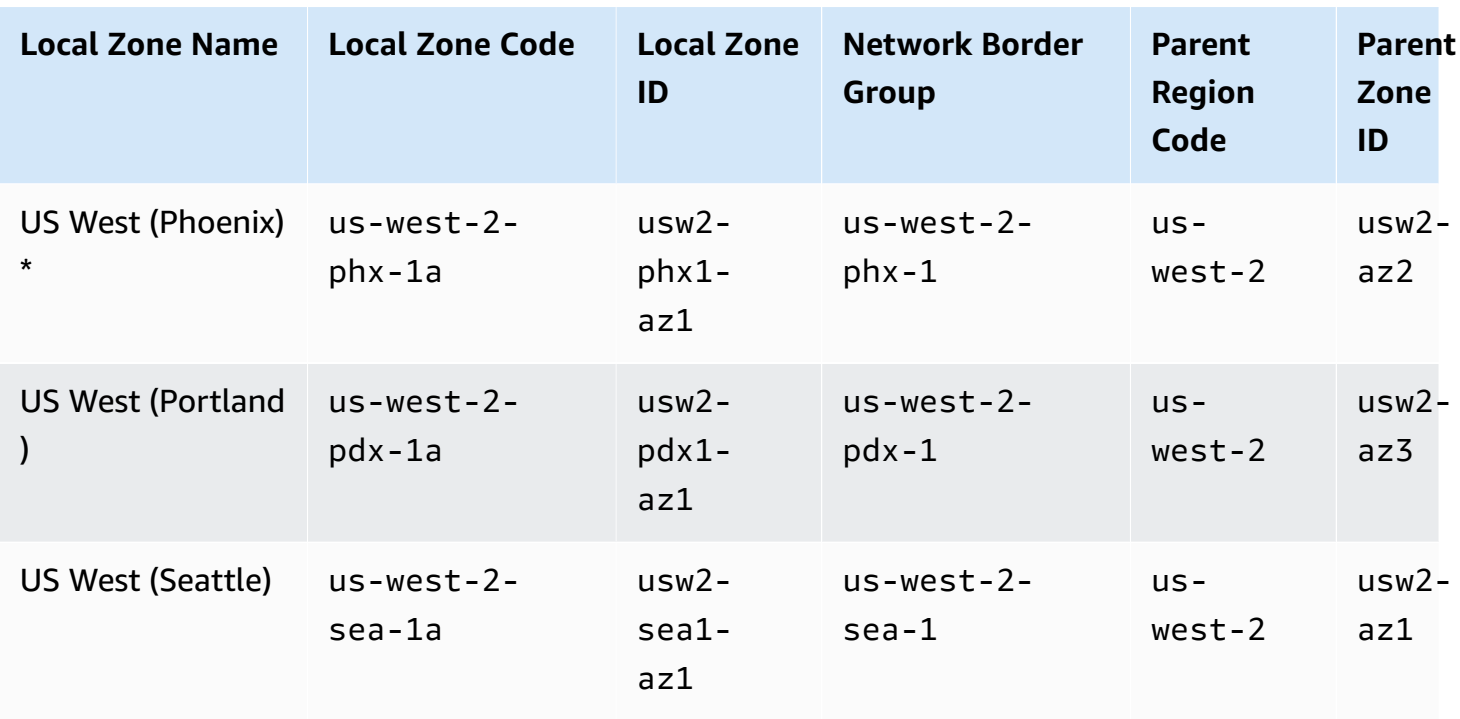

**A** Note

\* Contact AWS Support to request access.

<span id="page-14-0"></span>For the complete list of supported and announced Local Zones, see AWS Local Zones [Locations.](https://aws.amazon.com/about-aws/global-infrastructure/localzones/locations/)

## **Find your Local Zones using the AWS CLI**

Use the [describe-availability-zones](https://docs.aws.amazon.com/cli/latest/reference/ec2/describe-availability-zones.html) command to get a details of the Local Zones available in a specific Region, for your account.

The following example shows how to run the describe-availability-zones command:

```
aws ec2 describe-availability-zones \ 
  --region us-west-2 \ 
  --filters Name=zone-type,Values=local-zone \ 
  --all-availability-zones
```
The following example shows an output of the describe-availability-zones command:

{

```
 "State": "available", 
    "OptInStatus": "opted-in", 
    "Messages": [], 
    "RegionName": "us-west-2", 
    "ZoneName": "us-west-2-lax-1a", 
    "ZoneId": "usw2-lax1-az1", 
    "GroupName": "us-west-2-lax-1", 
    "NetworkBorderGroup": "us-west-2-lax-1", 
    "ZoneType": "local-zone", 
    "ParentZoneName": "us-west-2a", 
    "ParentZoneId": "usw2-az2" 
}, 
{ 
    "State": "available", 
    "OptInStatus": "opted-in", 
    "Messages": [], 
    "RegionName": "us-west-2", 
    "ZoneName": "us-west-2-lax-1b", 
    "ZoneId": "usw2-lax1-az2", 
    "GroupName": "us-west-2-lax-1", 
    "NetworkBorderGroup": "us-west-2-lax-1", 
    "ZoneType": "local-zone", 
    "ParentZoneName": "us-west-2d", 
    "ParentZoneId": "usw2-az4" 
}
```
# <span id="page-16-0"></span>**Getting started with AWS Local Zones**

To get started with AWS Local Zones, you must first enable a Local Zone through the Amazon EC2 console or the AWS CLI. Next, create a subnet in a VPC in the parent Region, specifying the Local Zone when you create it. Finally, create AWS resources in the Local Zone subnet.

### **Tasks**

- Step 1: [Enable](#page-16-1) a Local Zone
- Step 2: Create a Local Zone [subnet](#page-17-0)
- Step 3: Create a [resource](#page-18-0) in your Local Zone subnet
- [Step 4: Clean up](#page-20-0)

## <span id="page-16-1"></span>**Step 1: Enable a Local Zone**

You can use the Amazon EC2 console or a command line interface to determine which Local Zones are available for your account, and then enable the Local Zone that you want to use.

### **To enable a Local Zone using the console**

- 1. Open the Amazon EC2 console at <https://console.aws.amazon.com/ec2/>.
- 2. From the navigation bar, choose the **Regions** selector and then choose the parent Region.
- 3. From the Amazon EC2 console dashboard, in the **Account attributes** box, choose **Zones**.
- 4. (Optional) To filter the list of zones, choose the **All Zones** filter and then **Local Zones**.
- 5. Select the row of the Local Zone that you want to use.
- 6. Choose **Actions**, **Manage Zone group**.
- 7. On the **Manage zone group** pop-up, select **Enable**.
- 8. Choose **Update**.
- 9. To confirm that you want to enable the Local Zone, enter **Enable**.
- 10. Choose **Enable zone group**.

### **To enable a Local Zone using the AWS CLI**

Use the [describe-availability-zones](https://docs.aws.amazon.com/cli/latest/reference/ec2/describe-availability-zones.html) command as follows to describe all Local Zones in the specified Region.

```
aws ec2 describe-availability-zones \ 
  --region us-west-2 \ 
  --filters Name=zone-type,Values=local-zone \ 
  --all-availability-zones
```
Use the [modify-availability-zone-group](https://docs.aws.amazon.com/cli/latest/reference/ec2/modify-availability-zone-group.html) command as follows to enable a specific Local Zone.

```
aws ec2 modify-availability-zone-group \ 
  --region us-west-2 \ 
  --group-name us-west-2-lax-1 \ 
  --opt-in-status opted-in
```
### <span id="page-17-0"></span>**Step 2: Create a Local Zone subnet**

When you add a subnet, you must specify an IPv4 CIDR block for the subnet from the range of your VPC. You can optionally specify an IPv6 CIDR block for a subnet if there is an IPv6 CIDR block associated with the VPC. You can specify the Local Zone where the subnet resides. You can have multiple subnets in the same Local Zone.

#### **To add a Local Zone subnet to a VPC using the console**

- 1. Open the Amazon VPC console at <https://console.aws.amazon.com/vpc/>.
- 2. From the navigation bar, choose the **Regions** selector and then choose the parent Region.
- 3. In the navigation pane, choose **Subnets**.
- 4. Choose **Create subnet**.
- 5. For **VPC ID**, select the VPC.
- 6. For **Subnet name**, enter a name for your subnet. Doing so creates a tag with a key of Name and the value that you specify.
- 7. For **Availability Zone**, choose the Local Zone that you enabled.
- 8. Specify the IPv4 CIDR block for the subnet.
- 9. (Optional) Specify an IPv6 CIDR block for the subnet. This option is available only if an IPv6 CIDR block is associated with the VPC.
- 10. (Optional) To add a tag, enter the tag key and tag value. Choose **Add new tag** to add another tag.
- 11. Choose **Create subnet**.

#### **To add a Local Zone subnet to a VPC using the AWS CLI**

Use the [create-subnet](https://docs.aws.amazon.com/cli/latest/reference/ec2/create-subnet.html) command as follows to create a subnet for the specified VPC in the specified Local Zone.

```
aws ec2 create-subnet \ 
  --region us-west-2 \ 
  --availability-zone us-west-2-lax-1a \ 
  --vpc-id vpc-081ec835f303f720e
```
### <span id="page-18-0"></span>**Step 3: Create a resource in your Local Zone subnet**

After you create a subnet in a Local Zone, you can deploy AWS resources in the Local Zone. For example, the following procedure shows how to launch an Amazon EC2 instance in a Local Zone.

#### **To launch an Amazon EC2 instance in a Local Zone subnet using the console**

- 1. Open the Amazon EC2 console at <https://console.aws.amazon.com/ec2/>.
- 2. From the Amazon EC2 console dashboard, in the **Launch instance** box, choose **Launch instance**.
- 3. Under **Name and tags**, enter a descriptive name for the instance (for example, *my-lz-instance*). Doing so creates a tag with a key of Name and the value that you specify.
- 4. Under **Application and OS Images (Amazon Machine Image)**, do the following:
	- a. Select an operating system for your instance.
	- b. Select the **Amazon Machine Image (AMI)**. An *Amazon Machine Image (AMI)* is a basic configuration that serves as a template for your instance.
	- c. Select the **Architecture**.
- 5. Under **Instance type**, from the **Instance type** list, select the hardware configuration for your instance that's supported in a Local Zone. For example, the t3.micro instance type.
- 6. Under **Key pair (login)**, choose an existing key pair or create a new one.

### **Warning**

Do not choose **Proceed without a key pair (Not recommended)**. If you launch your instance without a key pair, then you can't connect to it.

- 7. Next to **Network settings**, choose **Edit**, and then:
	- a. Select your VPC.
	- b. Select your Local Zone subnet.
	- c. Enable or disable **Auto-assign public IP**.
	- d. Create a security group or select an existing one.
- 8. You can keep the default selections for the other configuration settings for your instance. To determine the storage types that are supported, see the *Compute and storage* section in [AWS](https://aws.amazon.com/about-aws/global-infrastructure/localzones/features) Local Zones [features.](https://aws.amazon.com/about-aws/global-infrastructure/localzones/features)
- 9. Review a summary of your instance configuration in the **Summary** panel, and when you're ready, choose **Launch instance**.
- 10. A confirmation page lets you know that your instance is launching. Choose **View all instances** to close the confirmation page and return to the console.
- 11. On the **Instances** screen, you can view the status of the launch. It takes a short time for an instance to launch. When you launch an instance, its initial state is pending. After the instance starts, its state changes to running and it receives a public DNS name. If the **Public IPv4 DNS** column is hidden, choose the settings icon ( 6

) in the top-right corner, turn on **Public IPv4 DNS**, and choose **Confirm**.

12. It can take a few minutes for the instance to be ready for you to connect to it. Check that your instance has passed its status checks; you can view this information in the **Status check** column.

#### **To launch an EC2 instance in a Local Zone subnet using the AWS CLI**

Use the [run-instances](https://docs.aws.amazon.com/cli/latest/reference/ec2/run-instances.html) command as follows to launch an instance in the specified Local Zone subnet.

```
aws ec2 run-instances \ 
  --region us-west-2 \ 
  --subnet-id subnet-08fc749671b2d077c \ 
  --instance-type t3.micro \ 
  --image-id ami-0abcdef1234567890 \ 
  --security-group-ids sg-0b0384b66d7d692f9 \ 
  --key-name my-key-pair
```
<span id="page-20-0"></span>When you are finished with a Local Zone, delete the resources in the Local Zone. Then contact AWS Support to disable it.

# <span id="page-21-0"></span>**Connectivity options for Local Zones**

There are many ways to connect users and applications to resources running in a Local Zone.

You build Local Zones into your network architecture in the same way you choose an Availability Zone. Your workloads use the same application programming interfaces (APIs), security models, and toolsets. You can extend any VPC from a parent Region into a Local Zone by creating a new subnet and assigning it to the Local Zone. When you create a subnet in AWS Local Zones, we extend your VPC to that Local Zone and your VPC treats the subnet the same as any subnet in any other Availability Zone and automatically adjusts any relevant gateways and route tables.

The following diagram shows a network with resources running in two Availability Zones and in a Local Zone within an AWS Region. The Local Zone network can have public or private subnets, internet gateways (IGW), and AWS Direct Connect gateways (DXGW). Workloads running in the Local Zone can directly access workloads or AWS services that live in any AWS Region.

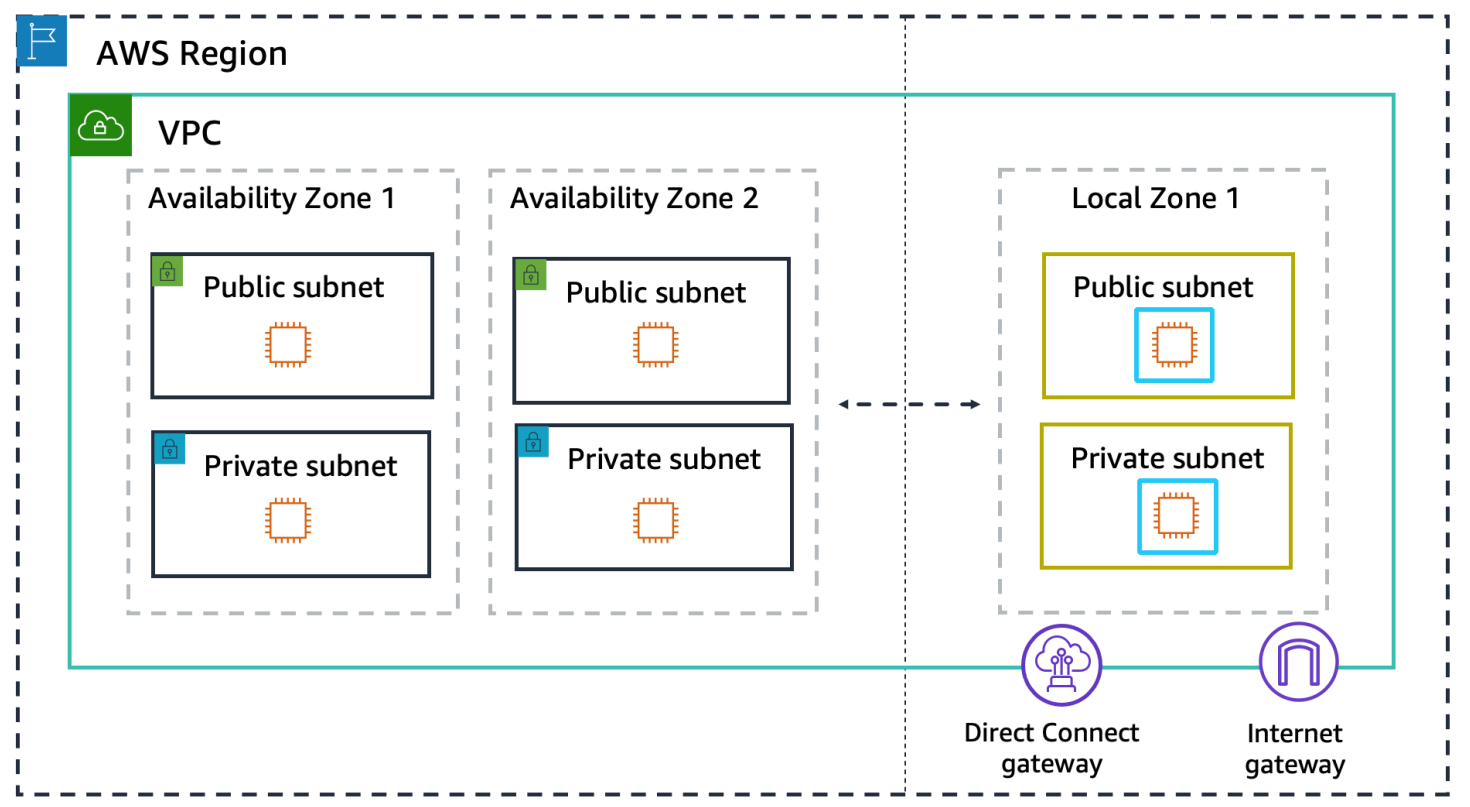

The following sections explain the different ways to connect to resources in a Local Zone.

### **Connection options**

• Internet gateway [connection](#page-22-0) to the internet

- Network address [translation](#page-22-1) gateway
- Amazon EC2-based VPN [connection](#page-23-0) to a data center
- AWS Direct Connect [connection](#page-24-0) to a data center
- AWS Transit Gateway [connection](#page-25-0) between Local Zones
- AWS Transit Gateway [connection](#page-26-0) to a data center

### <span id="page-22-0"></span>**Internet gateway connection to the internet**

Internet gateways provide two-way public connectivity to applications running in AWS Regions and/or in Local Zones.

In the following diagram, end users access a public-facing application in Local Zone 1. Traffic goes directly to the internet gateway in Local Zone 1 without going through the parent AWS Region. Use this type of connectivity for low-latency use-cases where you want your public-facing applications to be closer to end users than an AWS Region can provide.

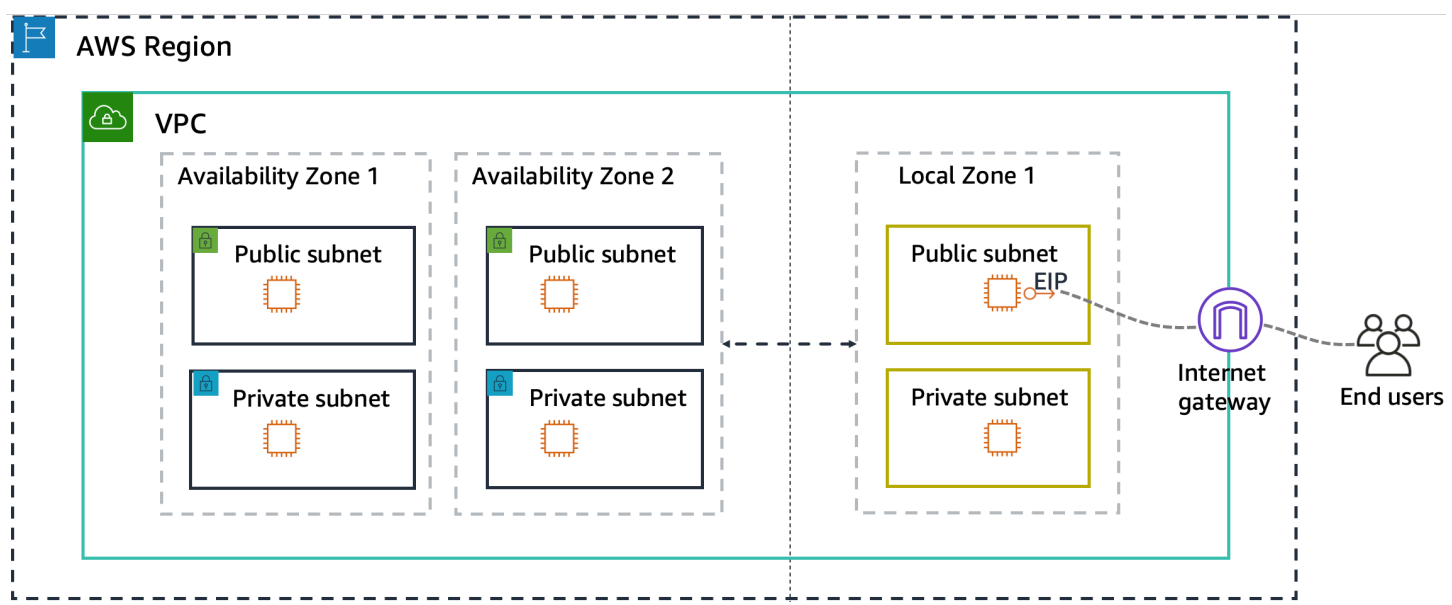

For your private applications that require outbound-only connectivity to the internet, use NAT gateway.

## <span id="page-22-1"></span>**Network address translation gateway**

A network address translation (NAT) gateway allows your Amazon VPC resources in your private subnets to securely access services outside the subnet, including the internet, while keeping those private resources inaccessible to any unsolicited traffic. For a list of Local Zones that support NAT gateways, see AWS Local Zones [features](https://aws.amazon.com/about-aws/global-infrastructure/localzones/features).

To use NAT gateway to access the internet from your private resources, instantiate your NAT gateway in the public subnet and then route your internet traffic  $(0.0.0.0/0$  or ::/0) from the private subnet to the NAT gateway. The NAT gateway translates the private IP address of the traffic coming from your private subnet to the EIP associated with it so that your private resources can access the internet securely.

The NAT gateway only accepts the response traffic from the destinations that are accessed and drops any unsolicited inbound connections. This keeps your private resources inaccessible from the internet.

For more information, see NAT [gateways](https://docs.aws.amazon.com/vpc/latest/userguide/vpc-nat-gateway.html) in the *Amazon VPC User Guide*.

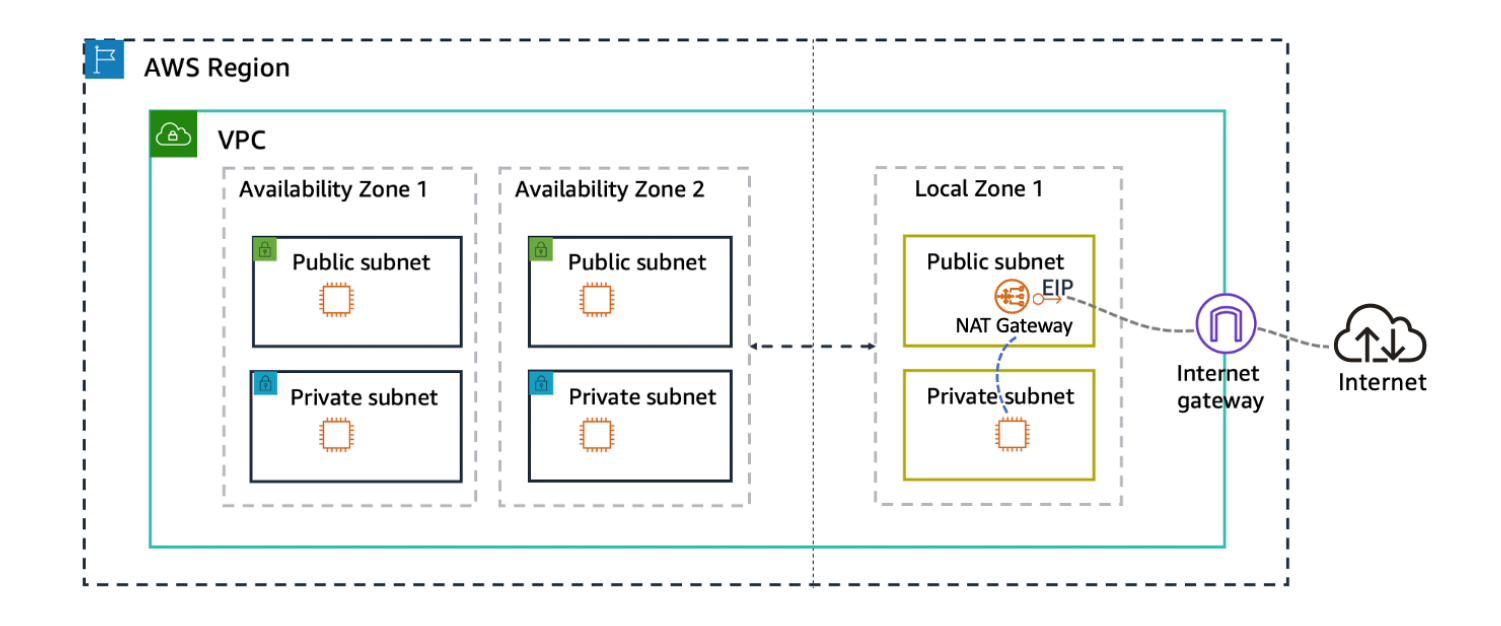

## <span id="page-23-0"></span>**Amazon EC2-based VPN connection to a data center**

A VPN connection can provide secure, two-way communication between workloads running in an on-premises data center and a Local Zone. For Local Zones, you must deploy a software-based VPN solution on an Amazon EC2 instance. Visit the AWS [Marketplace](https://aws.amazon.com/marketplace/search/results/ref=brs_navgno_search_box?searchTerms=vpn) and find VPN solutions that are ready to run on an Amazon EC2 instance. You'll also need to deploy an internet gateway so that you can establish your site-to-site VPN connection.

The following diagram shows a data center connected to Local Zone 1 by a software-based VPN solution running on an Amazon EC2 instance in Local Zone 1. This allows for encrypted connectivity from the data center directly into the Local Zone without traffic going through the parent Region.

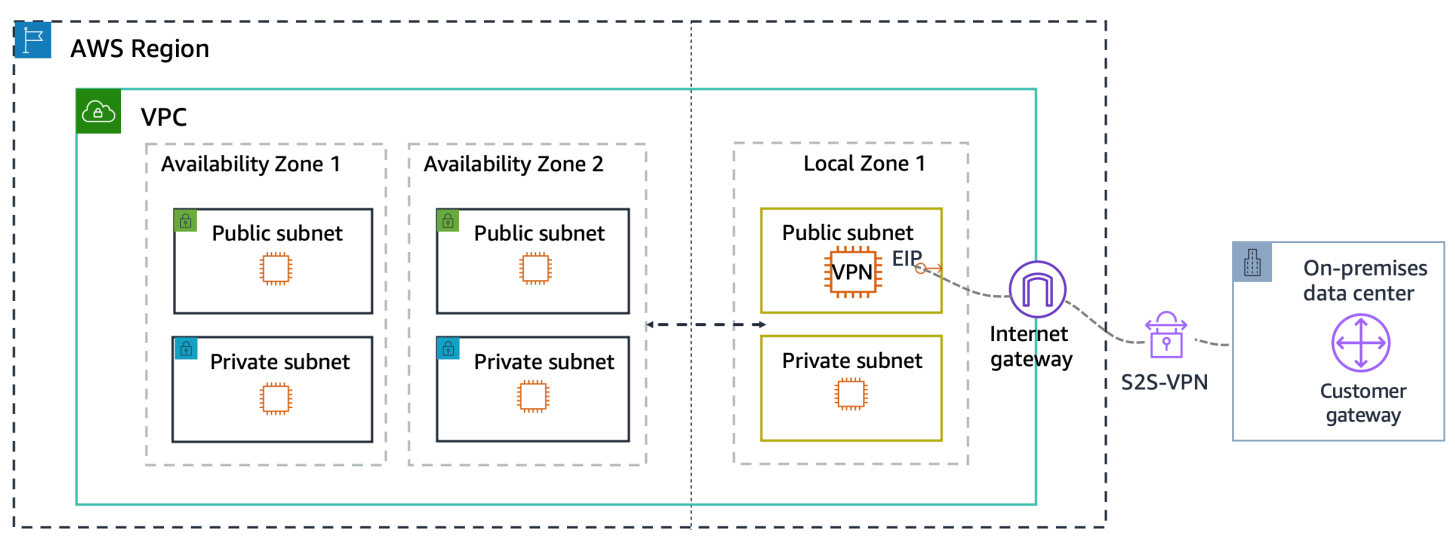

### <span id="page-24-0"></span>**AWS Direct Connect connection to a data center**

With AWS Direct Connect, you transfer data privately and directly from your data center into and out of Local Zones using a Public Virtual Interface (VIF) or Private VIF. AWS Direct Connect provides similar benefits to using a software-based VPN on Amazon EC2, but bypasses the public internet and reduces the overheard required to manage the connection to Local Zones.

The following diagram shows an AWS Direct Connect connection between a Local Zones and data center.

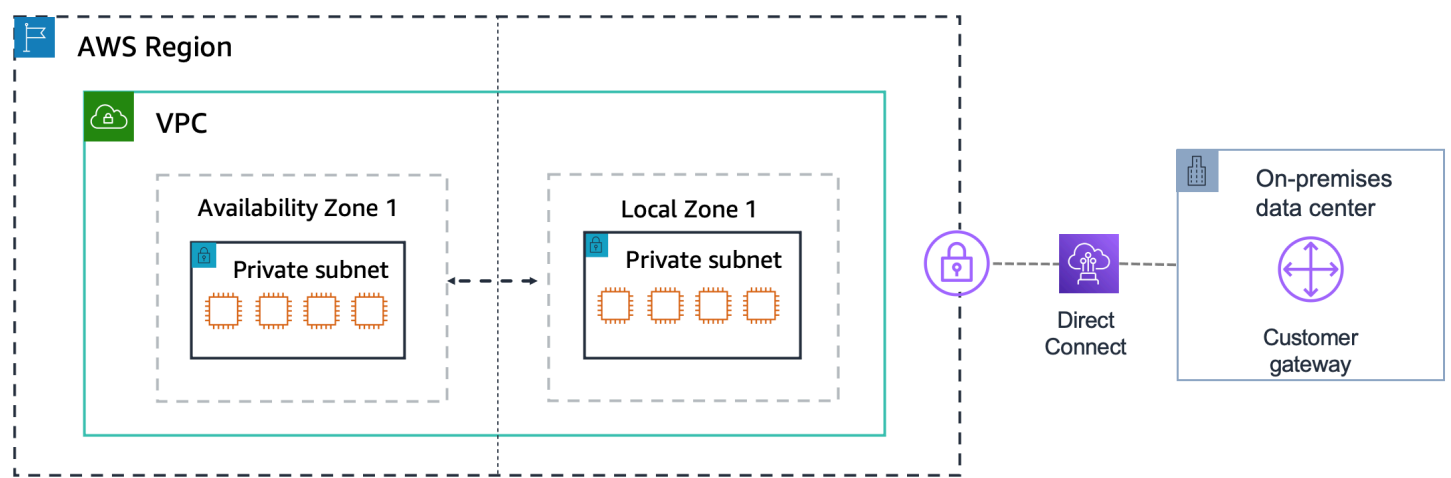

During a hybrid cloud migration, you can migrate your applications to Local Zones while using AWS Direct Connect to communicate back to other parts of your applications in the data center. An example is migrating the front end of an application to Amazon EC2, Amazon ECS, or Amazon EKS in a Local Zone and having the back-end database remain in the data center. Eventually, you can migrate the database to the Local Zone and the entire application to an AWS Region.

## <span id="page-25-0"></span>**AWS Transit Gateway connection between Local Zones**

AWS Transit Gateway can be used to connect one Local Zone to another within the same parent Region.

The following diagram shows the TGW connection between two Local Zones in the same Region.

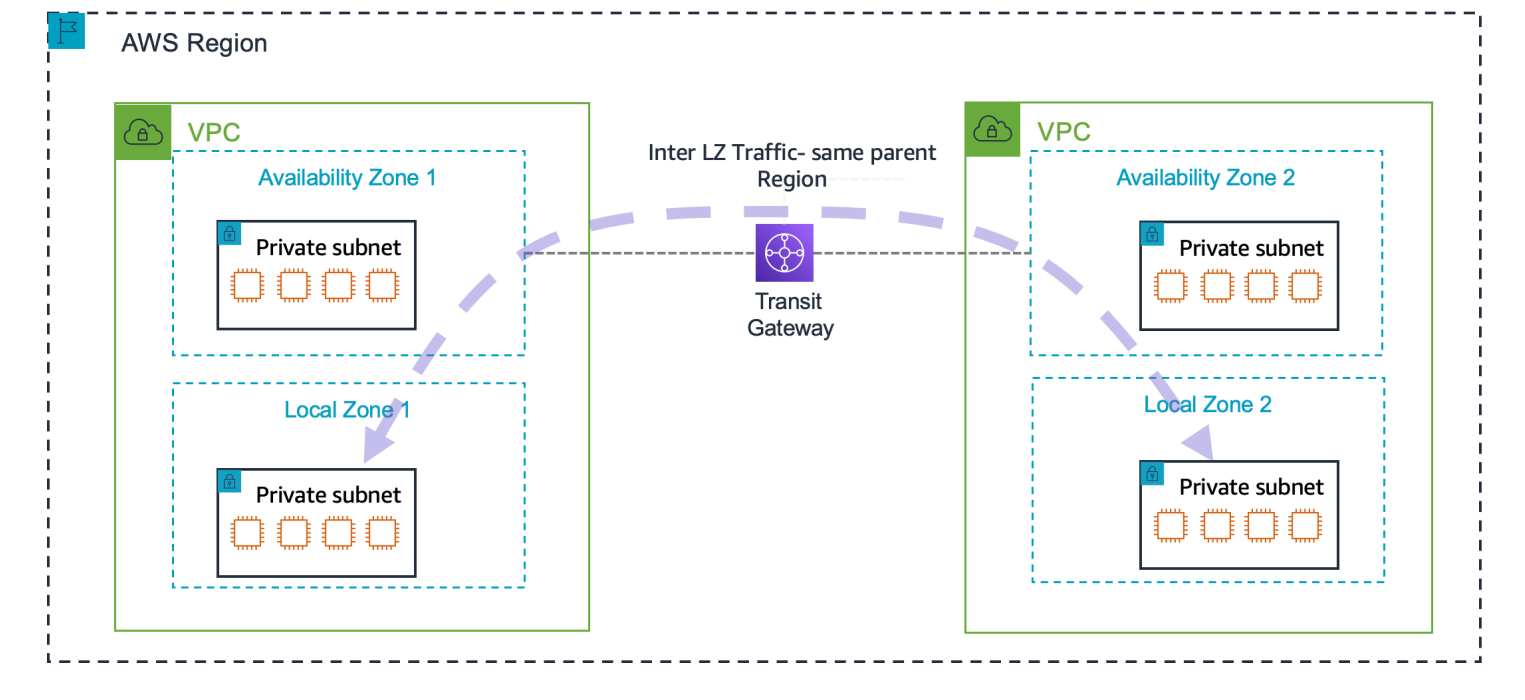

A TGW connection between Local Zones is useful when you have workloads in different Local Zones and also require network connectivity between them.

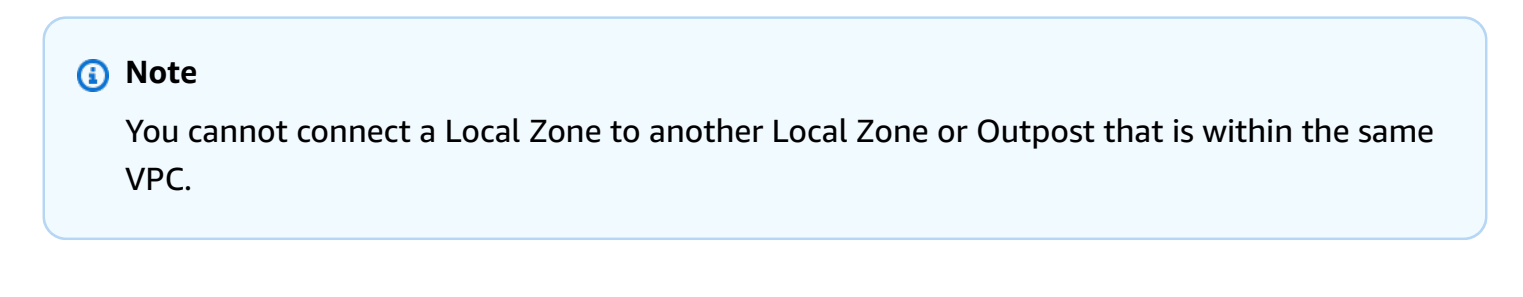

### <span id="page-26-0"></span>**AWS Transit Gateway connection to a data center**

AWS Transit Gateway (TGW) connects your Amazon Virtual Private Cloud and on-premises networks through a central hub. TGW live in AWS Regions. While you can use TGW to connect data centers to a Local Zone, this is not a direct connection.

The following diagram shows the connection from the customer gateway over the Direct Connect into the TGW in the AWS Region using a Transit VIF. From there, it connects to the VPC to enable traffic to the Local Zone.

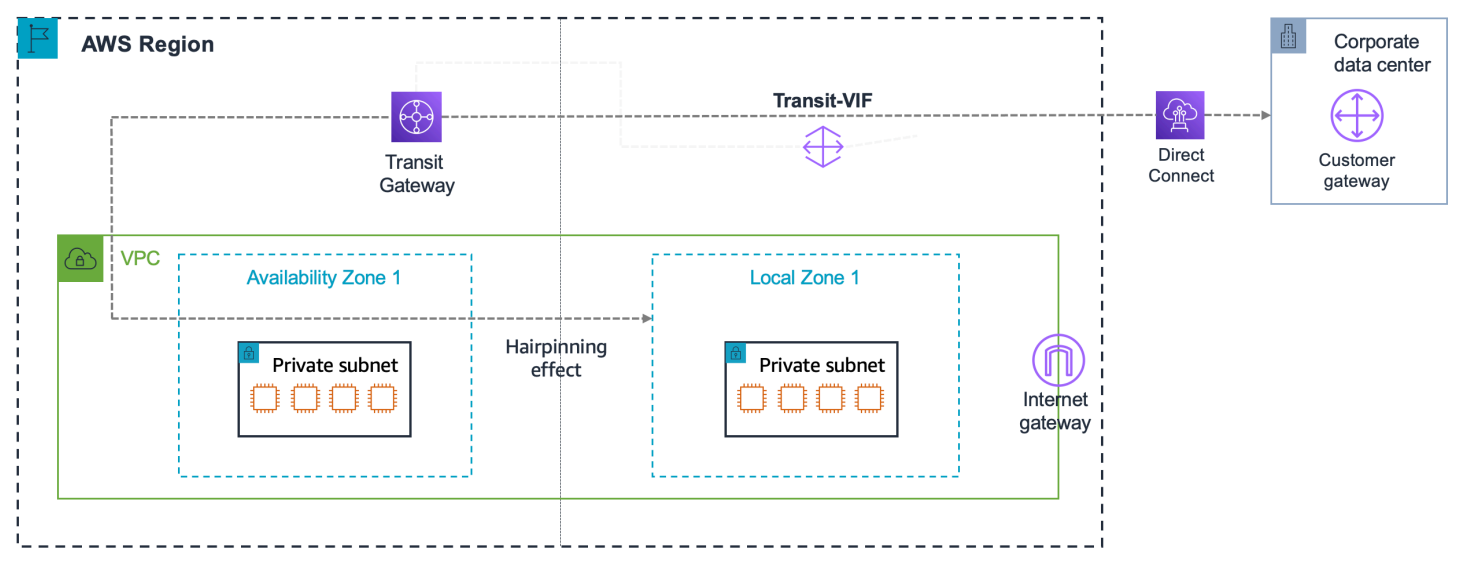

When you use this connectivity option for Local Zones, all traffic from the data center to the Local Zone will first go to the parent Region (also known as "hairpinning") of the destination Local Zone and then to the Local Zone. Using a TGW to connect to a Local Zone from your premises is not an ideal path since your data must travel to the Region first, increasing latency.

# <span id="page-27-0"></span>**Document history for the AWS Local Zones User Guide**

The following table describes the documentation releases for AWS Local Zones.

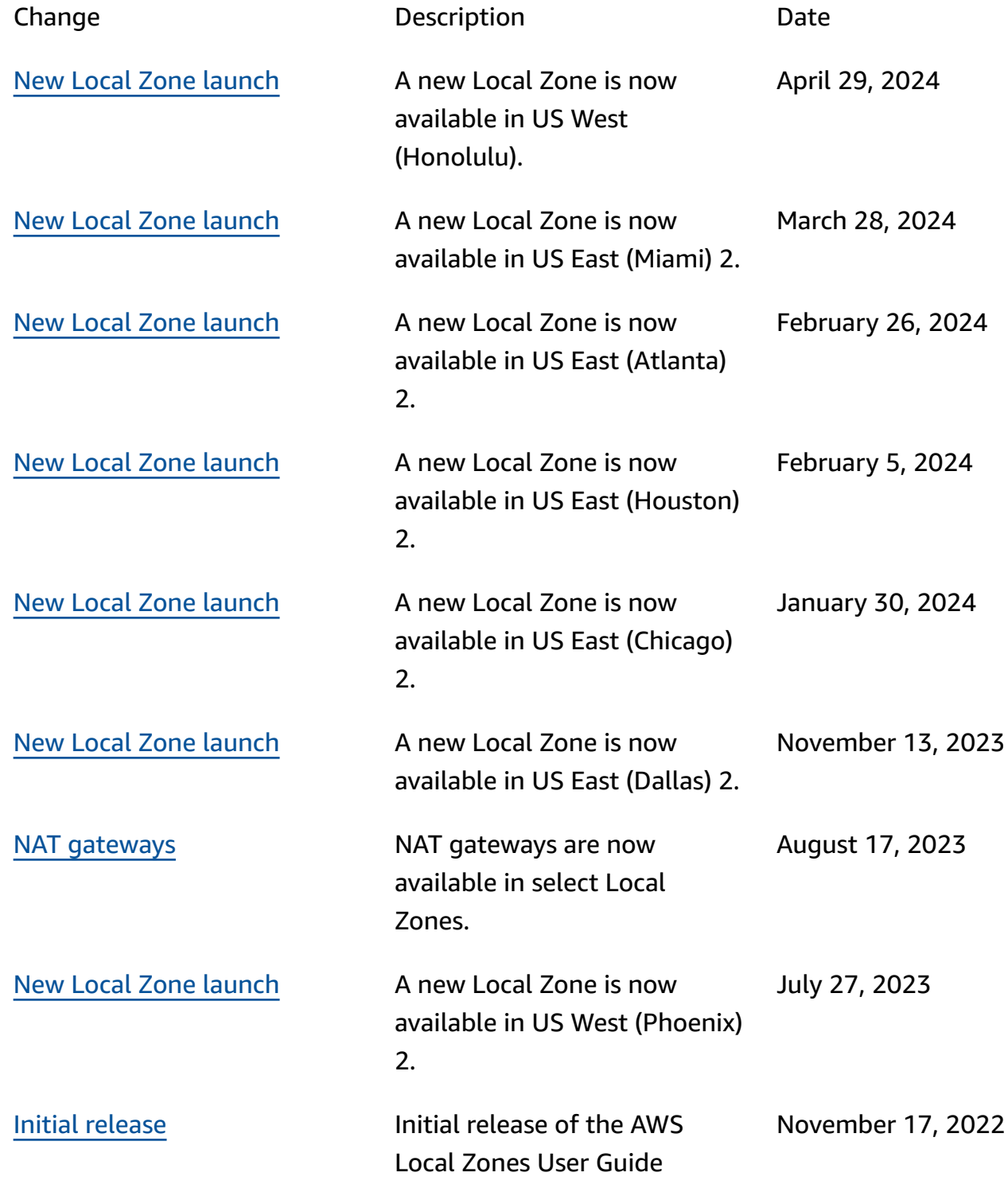